## Access employee portal and select message Center.

WELCOME TO THE WORKREADY EMPLOYEE HEALTH PATIENT PORTAL -PLEASE SELECT FROM THE MENU BELOW.

## **WORKREADY**

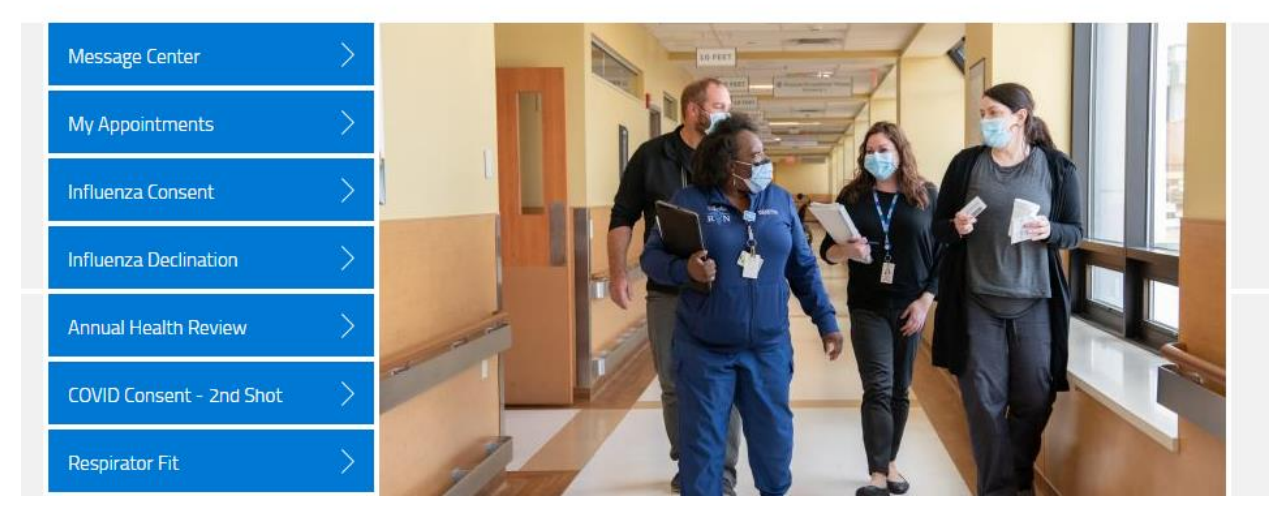

## Then you will select additional forms.

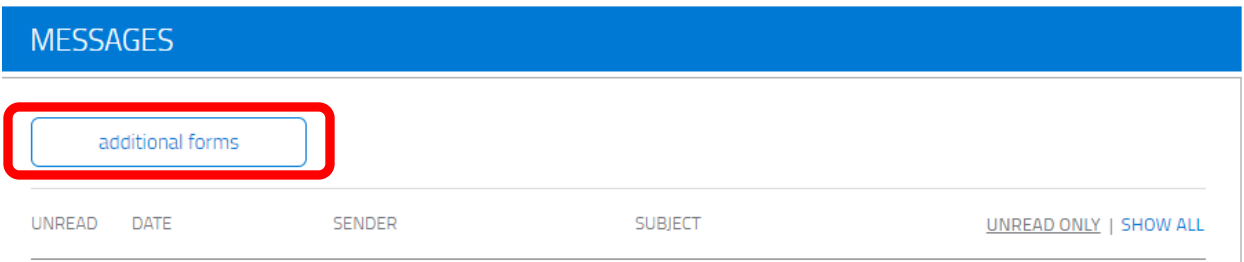

You will then see the screen below. You will select Influenza Vaccination Authorization Form. This is the consent to receive the Flu vaccine.

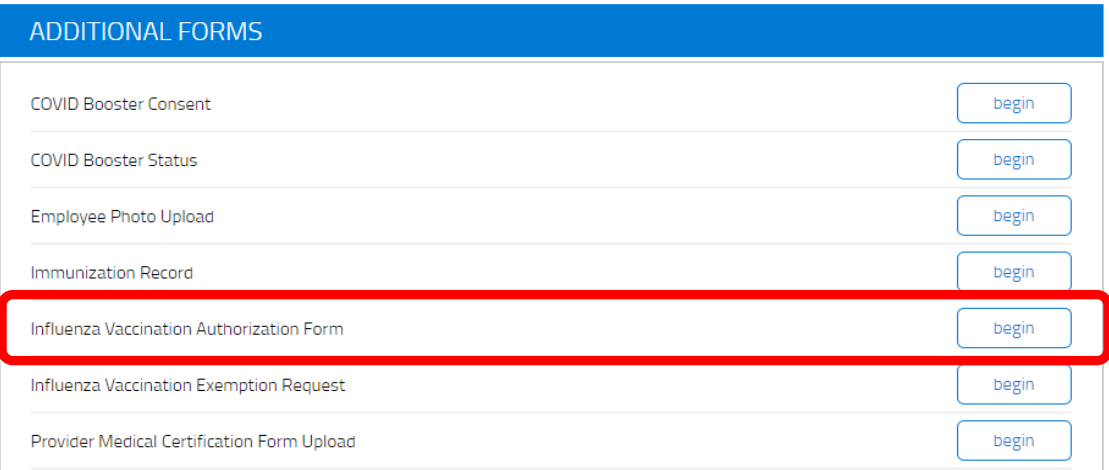

You will then be brought the Influenza Consent. You will be brought the page below.

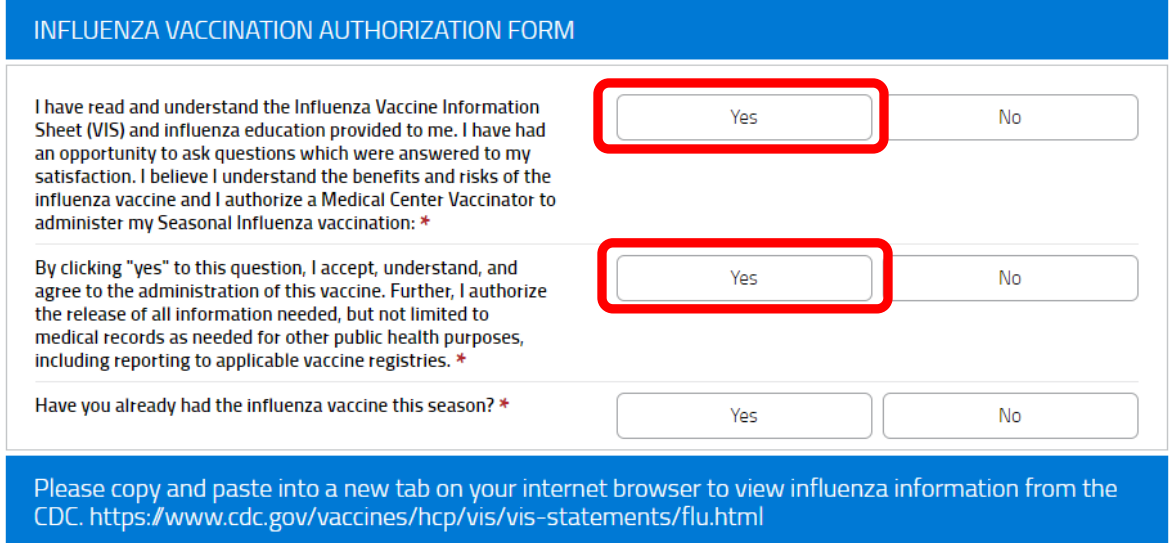

If you select you have already received the flu vaccine you will see the pop-up below and be instructed to return to the home page and fill out the influenza exemption request.

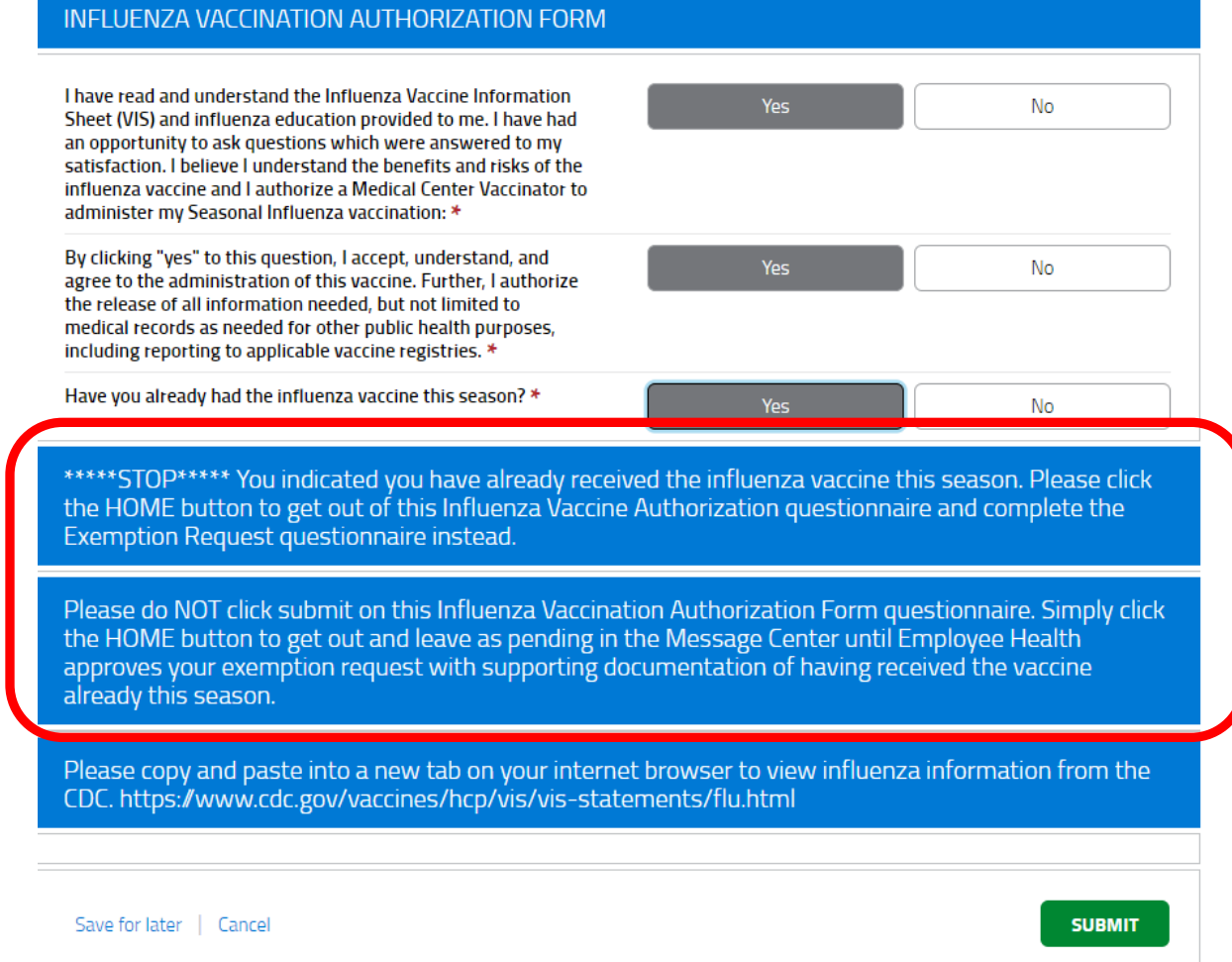

If you have not already received the flu vaccine you will have more questions populate. The following three questions are asking about previous history of allergies to the flu vaccine, Gulliain Barre syndrome or an Egg allergy. If you select yes to any of those three questions please do not submit the form. You will be instructed to cancel and follow-up with your primary care provider and receive the vaccine in their office.

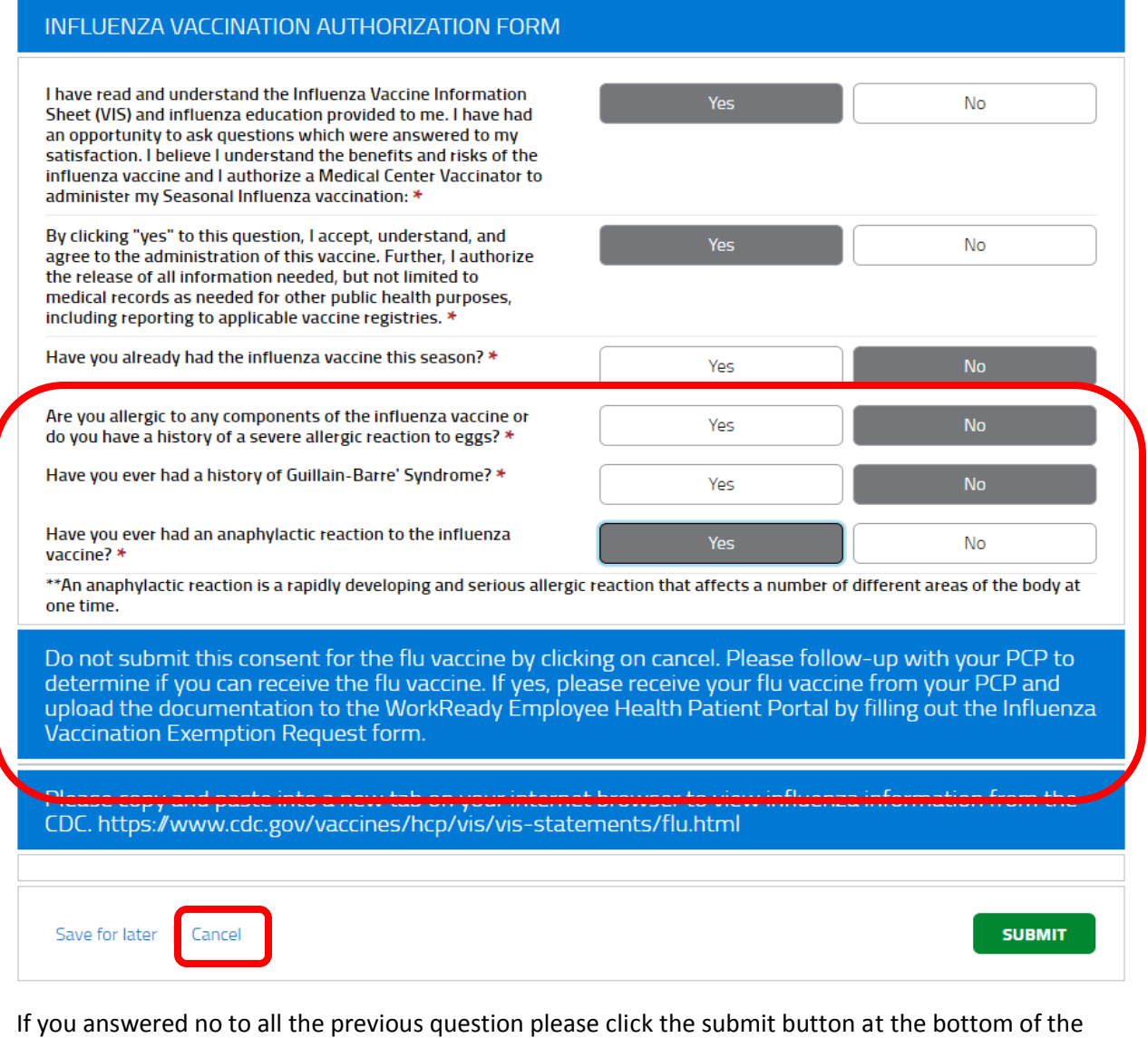

screen. This completes your consent to receive the flu vaccine.

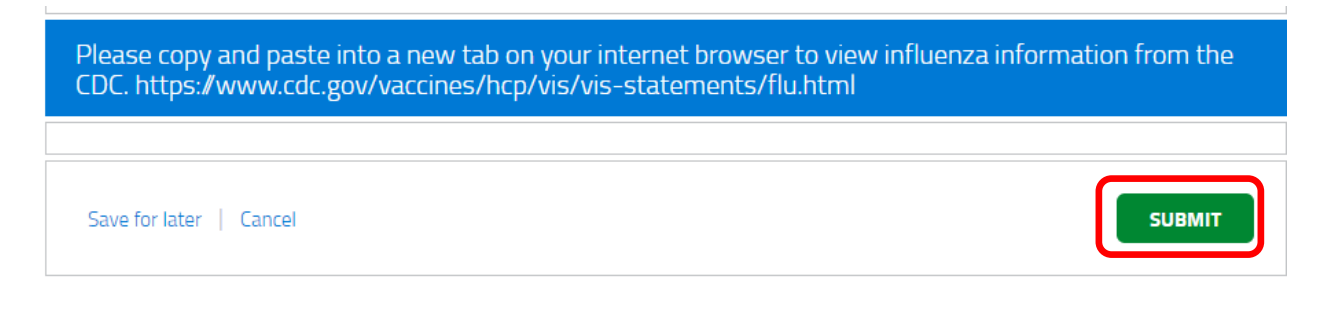